### CLEANCAB APPLICATION INFO

Must have google chrome or beta installed.

Monitor must be powered.

Currently works on Android or PC. Not working on apple devices.

Allow access when asked. Click on top RHS for menus.

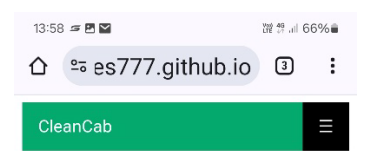

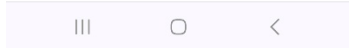

Connect takes to Bluetooth connection.

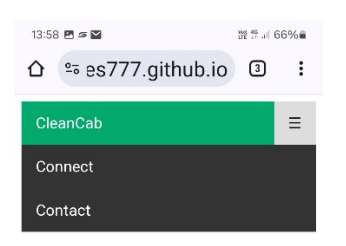

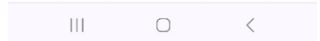

Bluetooth connection.

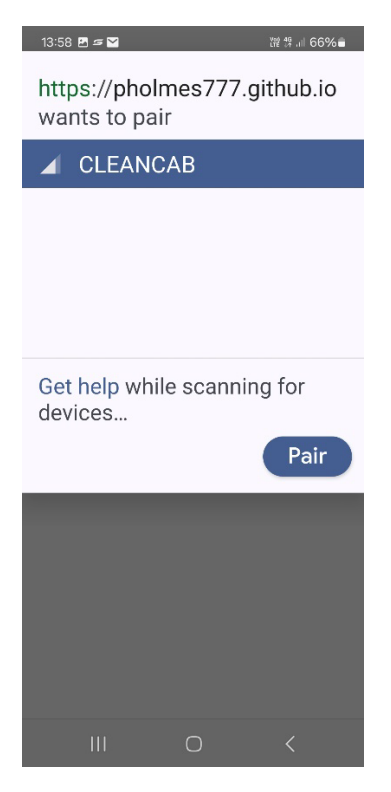

### Connect status page.

13:59  $\blacksquare = \blacksquare$  $\hat{\Omega}$  <sup>e</sup> es777.github.io 3 : CleanCab

**Status** 

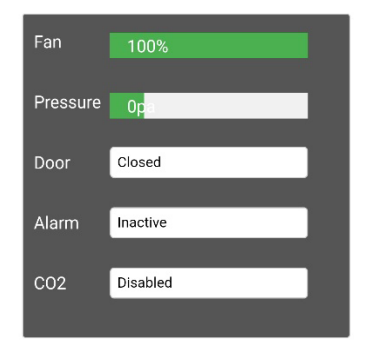

**Running Times** 

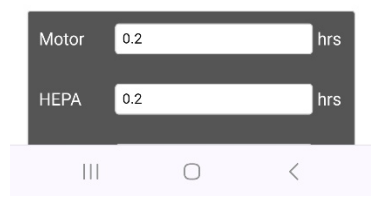

# Menu page.

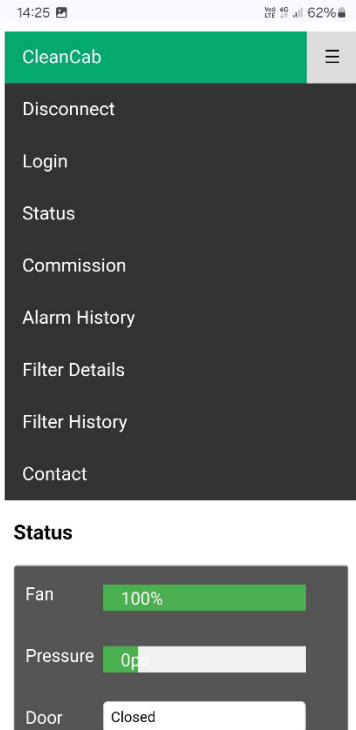

 $\bigcirc$ 

 $\vert\vert\vert$ 

Commission page. Screen shot for later reference.

 $\hspace{0.1cm}\raisebox{0.5pt}{\text{\circle*{1.5}}}\hspace{0.1cm}$ 

On this page you can also pressure test system the fan speed is set to 100%. You can also do this on the settings page using the fixed setting & adjusting fan speed to 100%.

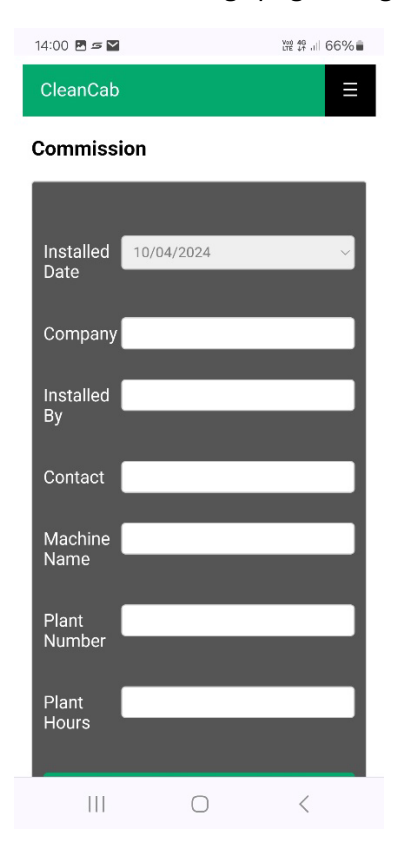

Alarm history.

# History can be saved to file.

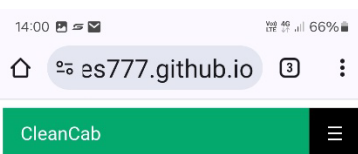

#### **Alarm History**

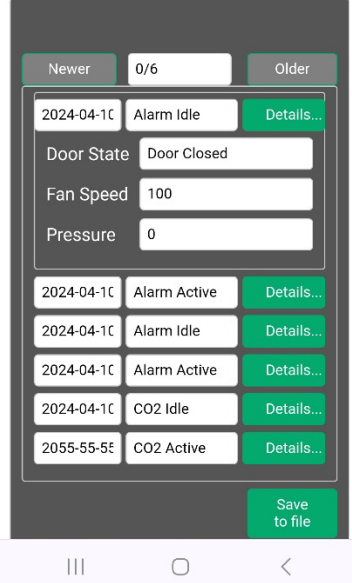

# Filter details

This page allows access to enter new filter information.

Filter hours are reset when the new filter has been entered.

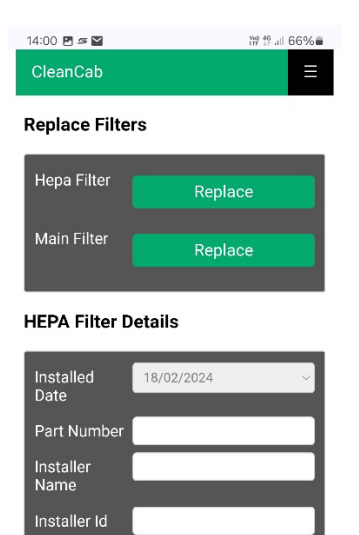

#### **Main Filter Details**

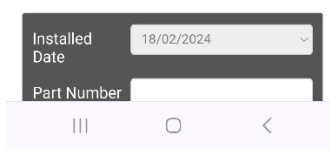

# Filter history.

### History can be saved to file.

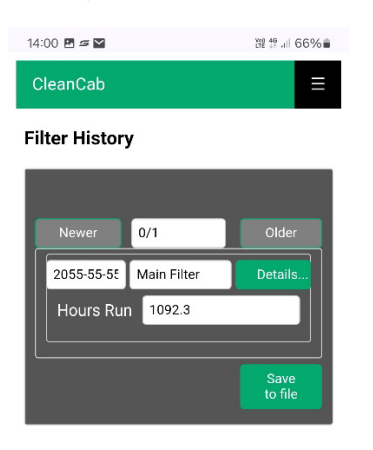

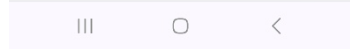

## Contact details.

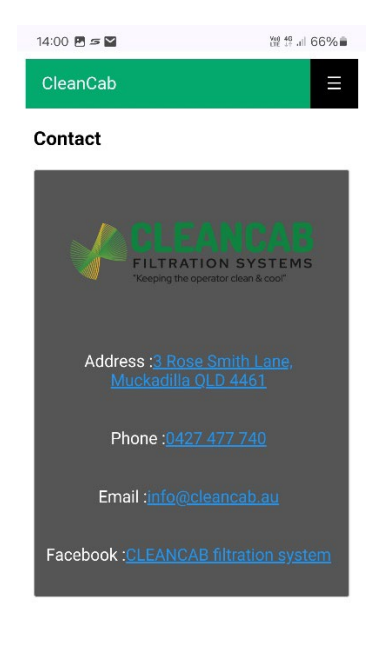

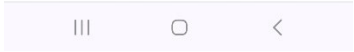

# Login is for more system access.

# Adds settings & calibrate menus.

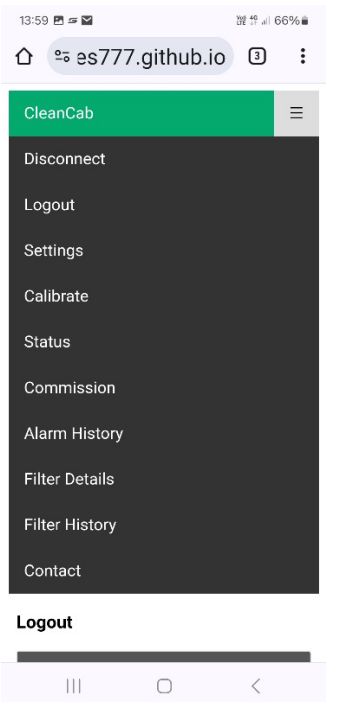

# Settings menu

This page you can set adaptive or fixed modes. You can change parameters pressure & time. Click on ? for details. I recommend take a screen shot before changing.

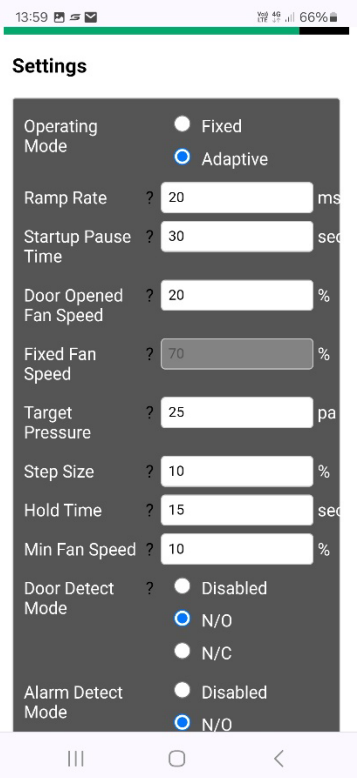

# Calibrate

You can calibrate the sensor & clear data logs.

Note. Calibration is not required unless the monitor has been replaced.

Monitor variable output must be set to 1-10v.

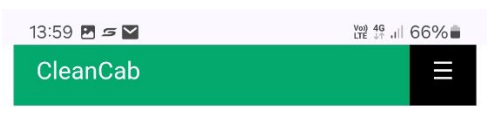

# **Calibration**

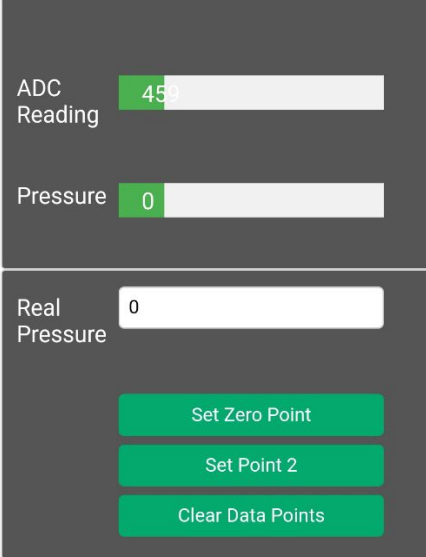

# **Log Management**

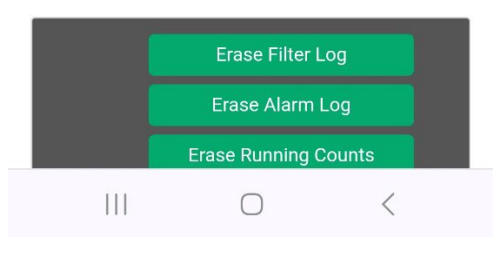